# **NÁVOD NA OBSLUHU POČÍTACEJ VÁHY TSCALE QHC**

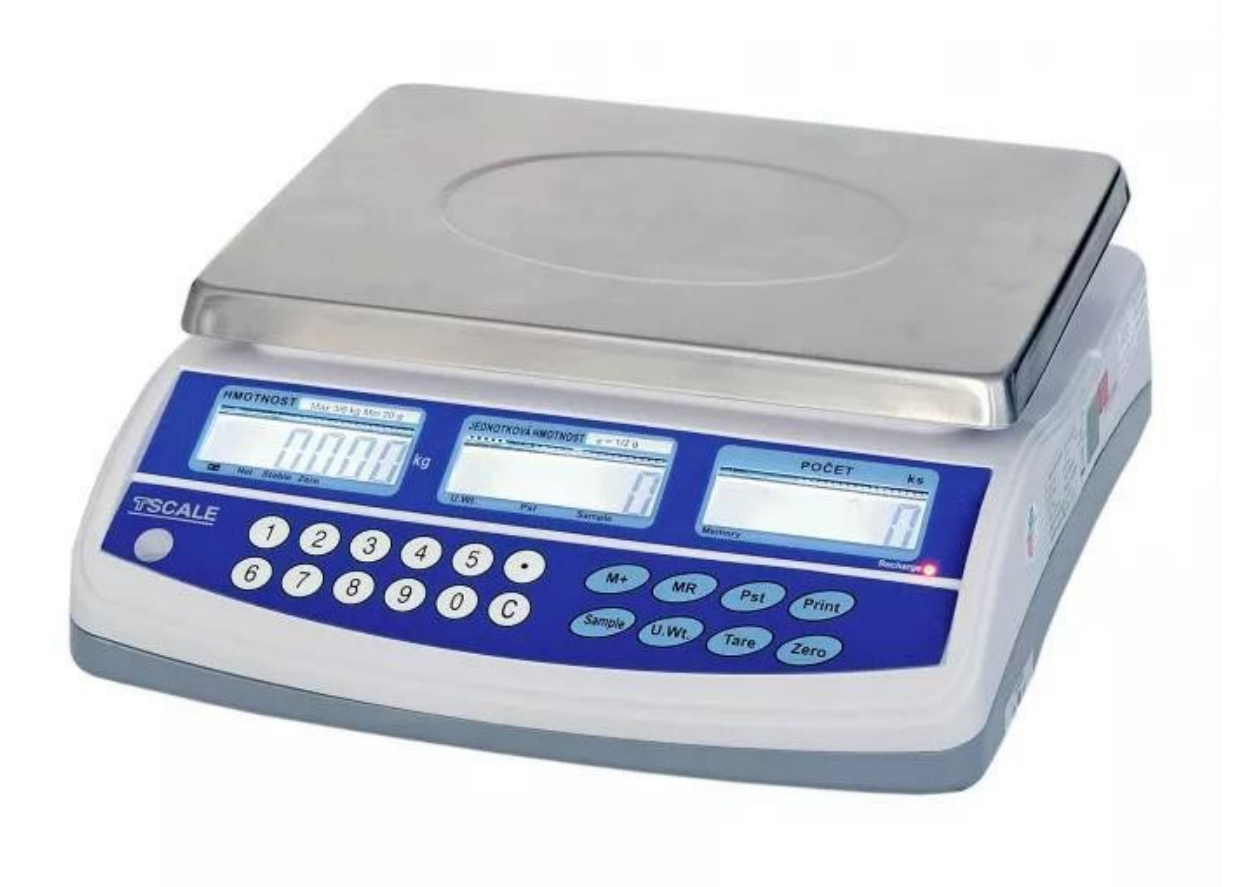

## **ÚVOD, ZÁKLADNÉ POKYNY NA POUŽÍVANIE VÁH**

**Pokiaľ chcete, aby vám vaša váha slúžila spoľahlivo a k vašej spokojnosti, preštudujte si, prosím, tento návod a riaďte sa jeho pokynmi. V prípade akejkoľvek poruchy volajte autorizovaný servis podľa odporúčania vášho predajcu alebo dovozcu.**

Váhu je potrebné umiestniť na rovný a pevný povrch. Pomocou nastaviteľných nožičiek v rohoch váhy nastavte váhu do vodorovnej polohy – podľa libely v ľavom prednom rohu váhy. Odporúča sa zapnúť váhu aspoň 10 minút pred použitím na dôkladnú temperáciu váhy.

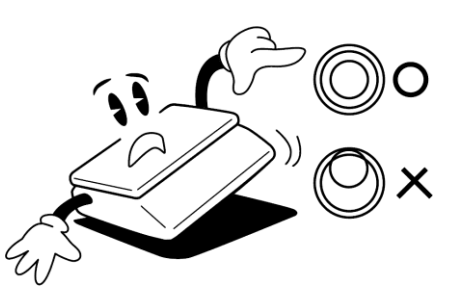

Nevystavujte váhu intenzívnemu prúdeniu vzduchu (napríklad z ventilátora) ani vibráciám – znemožňuje to ustálenie váhy a tým dochádza aj k zníženiu presnosti.

Sieťovú šnúru treba pripojiť do zásuvky, kde je striedavé sieťové napätie 220 až 230 V. Zásuvka musí mať ochranný tretí vodič. Do vetvy zásuvkového obvodu, kde je pripojená váha, nezapájajte spotrebiče s vyšším príkonom, ktoré spôsobujú kolísanie napätia.

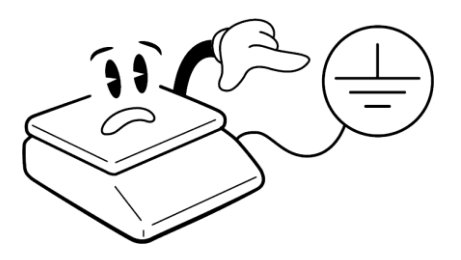

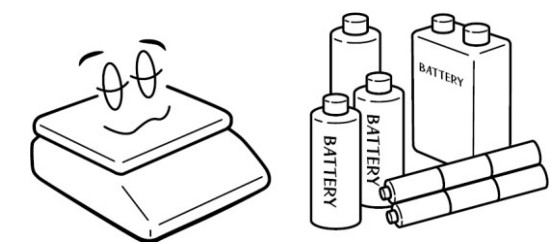

Ak nie je váha dlhšiu dobu používaná, uložte ju s plne nabitým akumulátorom. Mohlo by dôjsť k jeho poškodeniu alebo zničeniu.

Váha sa nesmie prevádzkovať v elektromagneticky alebo elektrostaticky exponovaných prostrediach, napr. blízko vysokonapäťových káblov, elektromotorov, TV prijímačov a ďalších zariadení. Váhu neobsluhujte v odevoch, ktoré môžu vytvárať elektrostatický náboj.

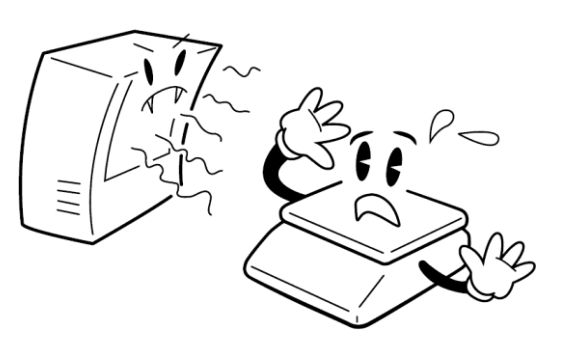

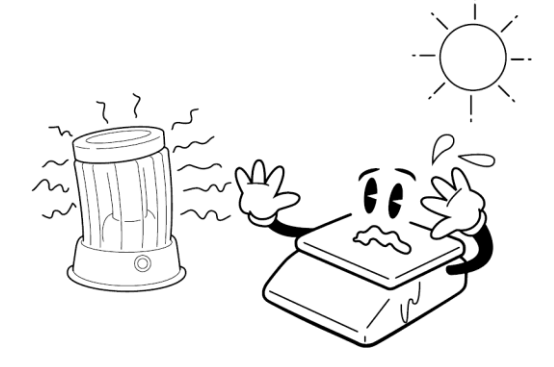

Nevystavujte váhu náhlym zmenám teplôt ani dlhodobému priamemu pôsobeniu slnka alebo iných zdrojov intenzívneho tepelného žiarenia.

Váha nie je určená do mokrého alebo chemicky agresívneho prostredia. Čistenie váhy, najmä klávesnice a displeja, vykonávajte iba vlhkou handričkou bez použitia agresívnych chemických čistiacich prostriedkov – tie môžu naleptať a zničiť klávesnicu alebo iné plastové časti váhy. Maximálna prípustná vlhkosť vzduchu je 80 %.

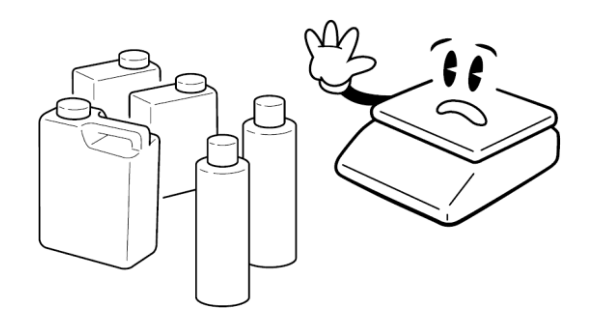

Nevystavujte váhu mechanickým rázom – mohlo by dôjsť k poškodeniu tenzometrického snímača zaťaženia. Majte na pamäti, že váha je meradlo, a podľa toho treba s ňou zaobchádzať.

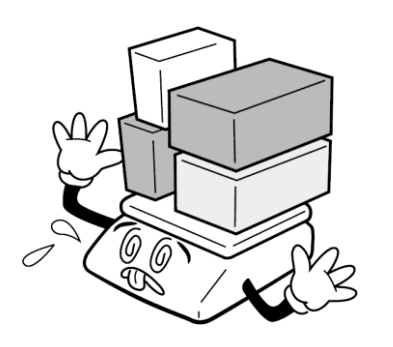

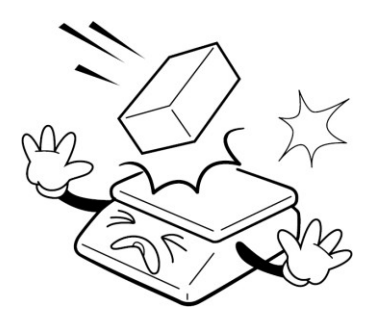

Nepreťažujte vašu váhu výrazne nad jej deklarovanú maximálnu váživosť. Pri preťažení viac ako 120 % max. váživosti by mohlo dôjsť k zničeniu snímača zaťaženia vo váhe.

V prípade akejkoľvek poruchy alebo technického problému volajte autorizovaný servis podľa odporúčania vášho predajcu alebo dovozcu. Vo svojom vlastnom záujme sa vyhnite akémukoľvek zasahovaniu do váhy neoprávnenou osobou.

## **ULOŽENIE AKUMULÁTORA**

Schránka na uloženie akumulátora sa nachádza pod vážiacou miskou.

## **ODSTRÁNENIE ARETAČNEJ SKRUTKY**

Pri nižších váživostiach je snímač zaistený pre prepravu, aby nedošlo k zničeniu pri náraze. Preto aretačnú skrutku pred zapnutím váhy odstráňte.

> Aretačná skrutka

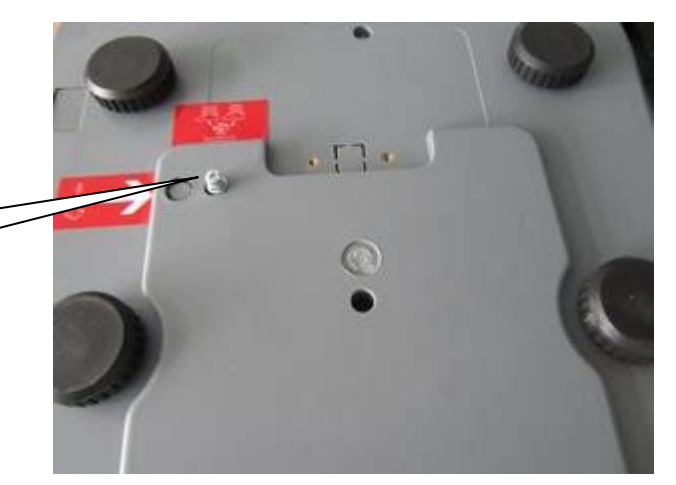

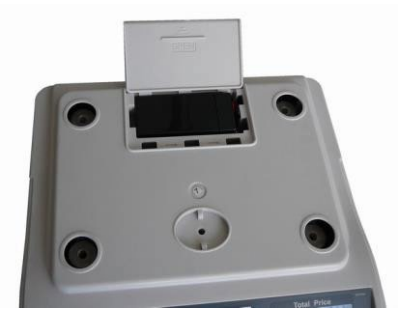

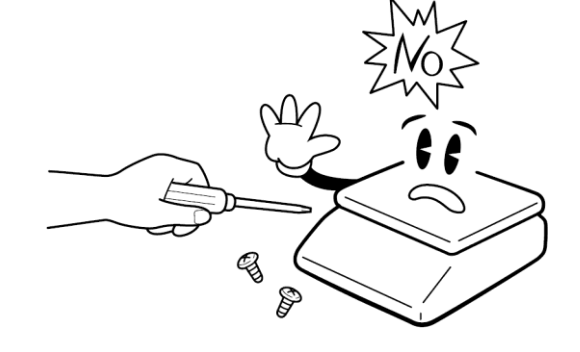

## **NAPÁJANIE VÁHY, DOBÍJANIE AKUMULÁTORA**

Konektor napájacieho adaptéra pripojte do zdierky. Zásuvka je umiestnená na spodnej základni v prednej časti váhy.

Vypínač je na pravej dolnej strane krytu, vedľa zásuvky AC adaptéra. Pripojenie váhy do elektrickej siete je indikované kontrolkou na displejovom paneli váhy pri nápise "Recharge", a to bez ohľadu na to, či je vypínač zapnutý alebo vypnutý. Táto kontrolka indikuje dobíjanie akumulátora červeným svetlom a stav dobitia akumulátora zeleným svetlom.

Ak váha bude používaná bez riadneho dobíjania, na displeji sa ukáže kontrolka pri symbole "BATÉRIA". Váha bude pracovať ešte po dobu cca

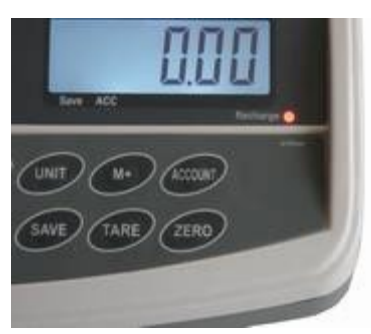

10 hodín a potom sa automaticky vypne. Prosím, dobíjajte akumulátor včas, inak váha nebude fungovať. Na dobitie akumulátora pripojte k váhe priložený adaptér. Dobitie na plnú kapacitu trvá cca 12 hodín. Váha má prevádzku na akumulátor cca 100 hodín.

Na napájanie váhy používajte výhradne originálny sieťový adaptér dodaný vaším predajcom alebo autorizovaným servisom!

Kolískovým tlačidlom sa váha vypína a zapína.

#### **PRVKY NA SPODNEJ STRANE VÁHY**

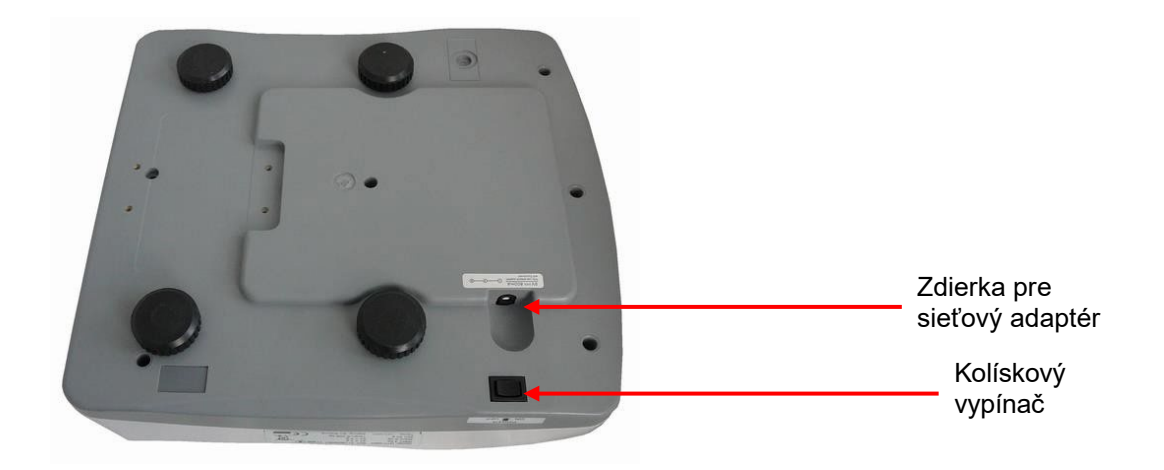

#### **DISPLEJE**

LCD displej s možnosťou modrého podsvietenia. Na strane operátora (predavača) aj na strane zákazníka sú tri oddelené displeje.

Operátorský aj zákaznícky displej umiestnený pod miskou na váženie priamo na tele váhy.

Operátorský displej:

Význam jednotlivých symbolov na spodnej lište displeja (indikácie na displeji):

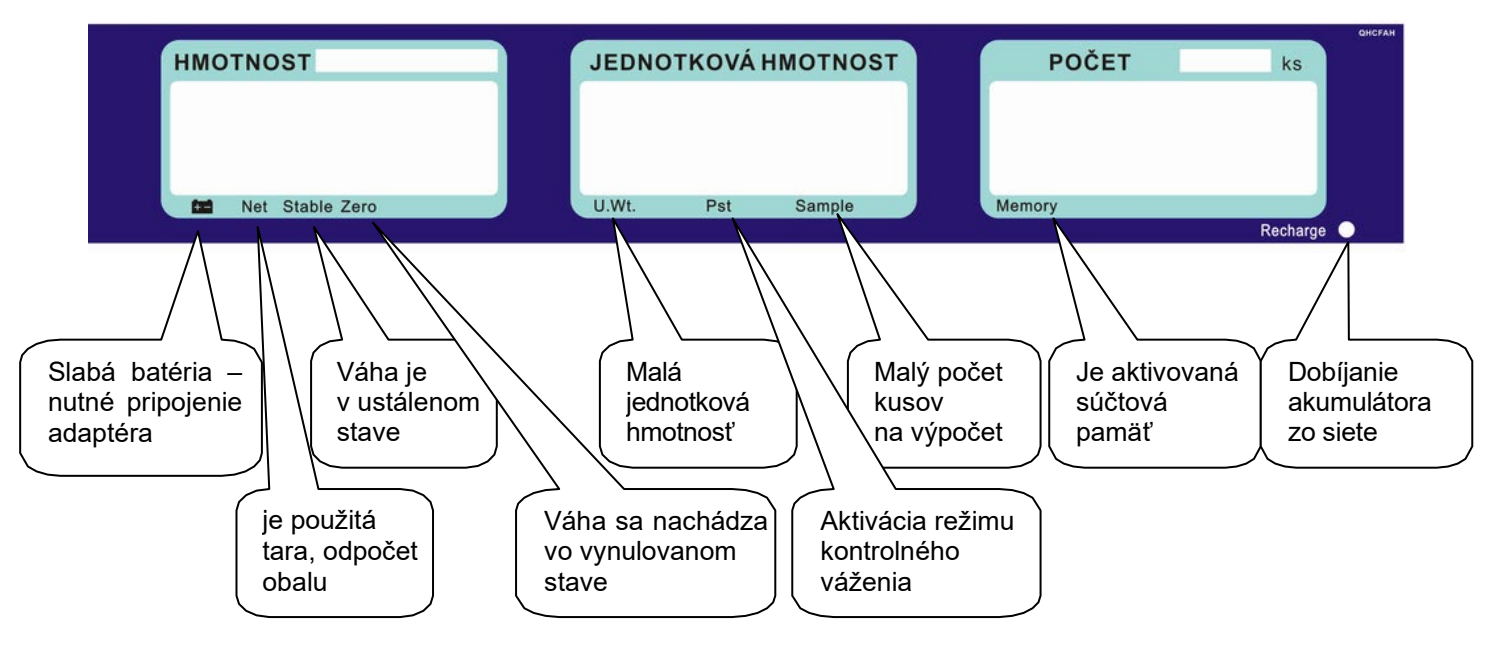

Zákaznícky displej:

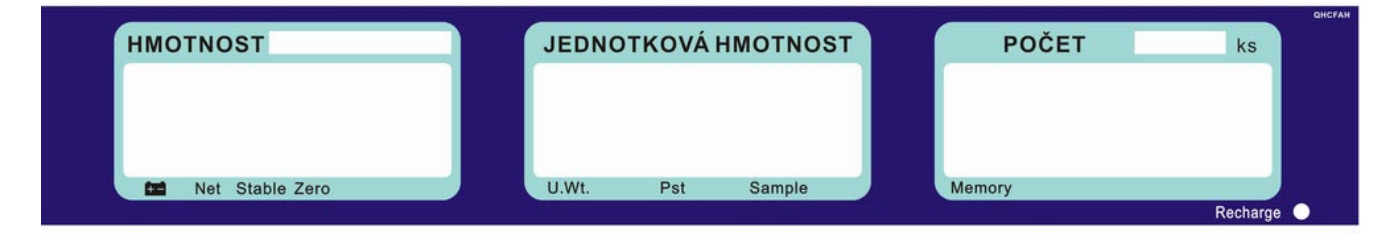

#### **Význam symbolov:**

**U.Wt.** – príliš malá jednotková (referenčná) hmotnosť súčiastky na výpočet počtu kusov. Výpočet nemusí byť presný pre dané súčiastky. Použite váhu s vyšším rozlíšením.

**Sample** – príliš malý počet kusov na stanovenie referenčnej hmotnosti. Výpočet nemusí byť presný pre dané súčiastky. Pridajte viac kusov na váhu, navoľte nový počet z numerickej klávesnice a stlačte tlačidlo

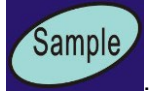

**Pst** – kontrolka je aktívna pokiaľ sú zadané limity pre limitné – kontrolné váženie

## **KLÁVESNICA**

Na váhe je použitá membránová klávesnica, s popisom jednotlivých tlačidiel. Klávesnica je do istej miery odolná proti vlhkosti, prachu, mastnote a iným nečistotám. Jej čistenie však robte iba vlhkou handričkou s jarovou vodou, bez použitia agresívnych chemických čistiacich prostriedkov. Do klávesnice zásadne nepichajte tvrdými alebo ostrými predmetmi – môže tak dôjsť k jej zničeniu!

Funkcia jednotlivých tlačidiel na klávesnici:

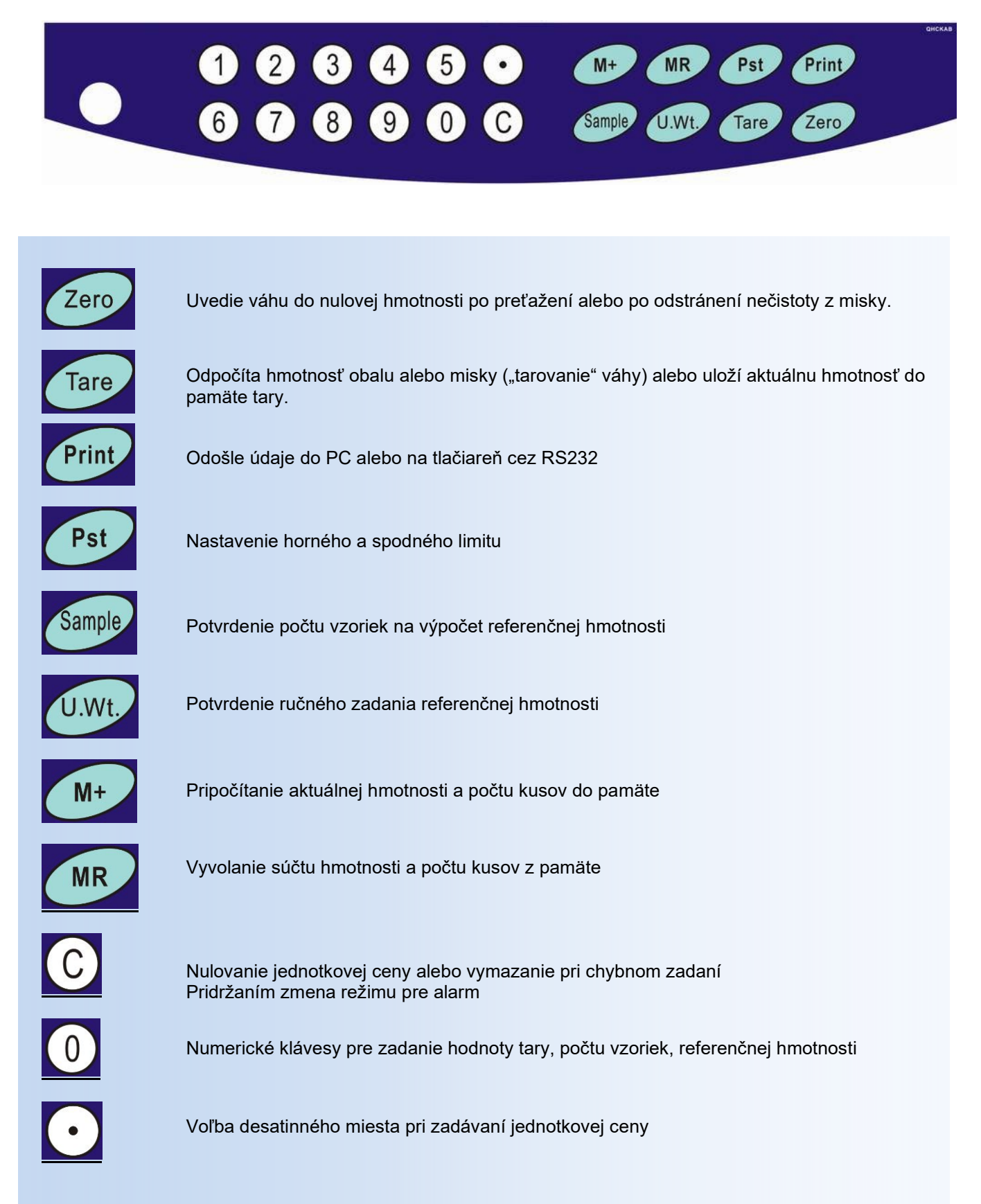

## **VLASTNÁ PREVÁDZKA A OBSLUHA VÁHY**

### **PRVÉ SPUSTENIE VÁHY**

Zaistite, aby bola miska na váženie prázdna a zapnite váhu kolískovým vypínačom zospodu na pravom boku váhy

(v blízkosti miesta, kde sa pripája do váhy napájací kábel od adaptéra).

Po zapnutí váhy a prebehnutí úvodného testu na všetkých troch displejoch naskočia nulové údaje.

Ak nie je displej celkovej hmotnosti vynulovaný (alebo nesvieti šípka pri symbole ZERO v spodnej časti displeja

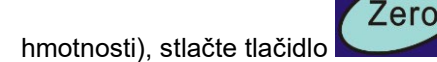

## **ZÁKLADNÉ VÁŽENIE – ZISTENIE HMOTNOSTI**

Pre jednoduché zistenie hmotnosti položte vážený tovar na váhu a na displeji hmotnosti (ľavý spodný displej) môžete čítať údaj o jeho hmotnosti vyčíslený v **kilogramoch**.

## **VÁŽENIE S POUŽITÍM TARY**

Položte obal na vážiacu plochu, keď sa váha ustáli, stlačte tlačidlo .

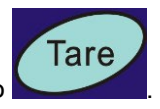

Pri vážení bude odpočítaná hmotnosť obalu a zobrazí sa kontrolka pri nápise "Net". Váha môže byť tarovaná druhýkrát, ak chcete pridať ďalší druh tovaru a zvážiť ho v čistej – NETTO hmotnosti. Pri zložení obalu displej váhy zobrazí zápornú hodnotu. Indikátor "Zero" bude zapnutý.

Pre zrušenie tary stlačte tlačidlo

### **NASTAVENIE ZNÁMEJ HMOTNOSTI OBALU RUČNE**

Tare

Nie je možné.

## **NEBEZPEČENSTVO PREŤAŽENIA**

Neklaďte na vážiacu plochu ťažšie predmety ako je maximálna váživosť váhy. Keď sa na displeji objaví "- OL -" a ozve sa varovný tón, zložte predmet z váhy, aby sa nepoškodil snímač.

## **VÁŽENIE SÚČIASTOK**

Zistenie počtu kusov môžete vykonávať dvoma spôsobmi.

1. Položíte známe množstvo kusov na misku, pomocou numerickej klávesnice navolíte počet kusov na

Sample, miske a potvrdíte tlačidlom **. Potom stačí na váhu pridáva**ť alebo uberať súčiastky a váha ihneď zobrazuje celkovú hmotnosť v políčku "HMOTNOSŤ", váhu jedného kusu v políčku "JEDNOTKOVÁ HMOTNOSŤ" a počet kusov v políčku "POČET ks".

Pokiaľ je pri zadaní použité malé množstvo kusov pre presné určenie počtu vážených súčiastok, váha indikuje

kontrolku pod displejom pri symbole "SAMPLE". Pridajte viac kusov na misku a potvrďte tlačidlom **.** Inak váha nemusí presne vypočítať počet kusov.

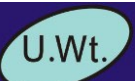

Sample

2. Navolíte referenčnú hmotnosť jedného kusu, ktorá je vopred známa, potvrdíte tlačidlom . Položíte neznámy počet kusov na misku a váha automaticky ukáže celkovú hmotnosť v políčku "HMOTNOSŤ", váhu jedného kusu v políčku "JEDNOTKOVÁ HMOTNOSŤ" a počet kusov na miske v políčku "POČET ks".

Ak budete pridávať alebo uberať súčiastky, váha bude okamžite reagovať na zmenu a zobrazí aktuálnu celkovú hmotnosť a počet kusov.

Ak je zadaná malá referenčná hmotnosť pre presné určenie počtu vážených súčiastok, váha indikuje kontrolku pod displejom pri symbole "U.Wt.". Váha nemusí presne vypočítať počet kusov. Použite váhu s vyššou presnosťou.

#### **Zistenie referenčnej hmotnosti vzorky**

Na zistenie referenčnej hmotnosti, položte známe množstvo súčiastok na váhu. Po ustálení displeja zadajte

Sample

množstvo pomocou numerickej klávesnice a následne stlačte tlačidlo . Váha zobrazí váhu jedného kusu (referenčná hmotnosť) v políčku "JEDNOTKOVÁ HMOTNOSŤ".

Túto hodnotu si zaznamenáte do tabuľky k danej súčiastke a pri ďalšom vážení ju navolíte z numerickej

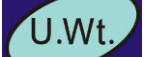

v políčku "POČET ks".

klávesnice a potvrdíte tlačidlom **.** Váha potom bude ihneď zobrazovať počet kusov na miske

Ak je použitý obal, položte ho na váhu a vytarujte ho podľa návodu.

#### **Platí pravidlo, že čím menšiu hmotnosť má súčiastka, tým väčší počet ich musíte položiť na misku na výpočet referenčnej hmotnosti.**

#### **Automatický prepočet referenčnej hmotnosti vážených súčiastok**.

Váha bude automaticky obnovovať jednotkovú hmotnosť, ak bude hmotnosť súčiastky, ktorá je pridávaná na misku, rovná alebo menšia než hmotnosť, ktorá bola stanovená ako referenčná. Pri obnovení hodnoty budete počuť zvukový signál. Je dobré skontrolovať, či je množstvo správne, keď sa jednotková hmotnosť automatický obnoví. Táto funkcia sa vypne, keď počet pridaných položiek presiahne počet použitý ako vzorka.

### **KONTROLNÉ – LIMITNÉ VÁŽENIE**

#### **Nastavenie limitu**

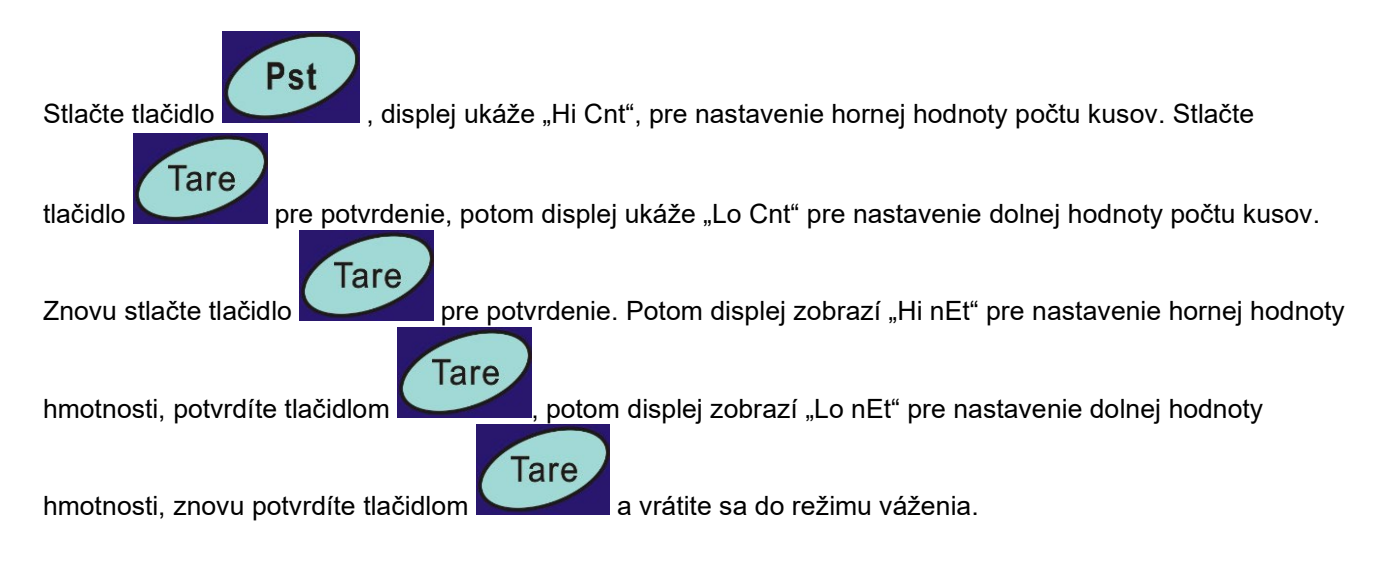

#### **Nastavenie alarmu**

Nastavenie kontrolného režimu vykonáte tak, že podržíte tlačidlo , na displeji sa môže zobraziť: "CHECK nEt" (režim kontroly hmotnosti s alarmom), "CHECK PCS" (režim kontroly počtu kusov s alarmom),

"CHECK oFF" (bez kontrolného režimu).

Výber požadovanej funkcie vykonáte opätovným stlačením a uvoľnením tlačidla .

Môžete nastaviť, kedy má zaznieť zvukový signál

- 1, keď hmotnosť alebo množstvo je v limite<br>2. keď hmotnosť alebo množstvo je pod limito
- 2, keď hmotnosť alebo množstvo je pod limitom<br>3, keď hmotnosť alebo množstvo je mimo limit
- 3, keď hmotnosť alebo množstvo je mimo limit<br>4. keď hmotnosť alebo množstvo je nad limiton
- keď hmotnosť alebo množstvo je nad limitom.

O tom, ako sa nastaví režim pre zvukový signál sa dočítate v používateľskom nastavení.

## **SČÍTACIE OPERÁCIE**

#### **Sčítanie položiek – manuálne**

Hodnoty hmotnosti a počty kusov zobrazené na displeji môžu byť sčítané v pamäti stlačením tlačidla

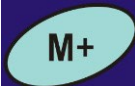

Na displeji "Hmotnosť" sa zobrazí celková hmotnosť, displej "Počet ks" ukáže celkový súčet kusov a displej "Jednotková hmotnosť" zobrazí, koľkokrát bola položka pridaná do pamäte.

Hodnoty sa ukážu na displeji po dobu cca 2 sekúnd a potom sa váha vráti do normálneho režimu.

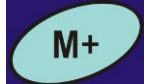

Pre pripočítanie ďalšej položky do pamäte tlačidlom sa musí váha vrátiť na nulu alebo byť

v zápornej hodnote, až potom sa hodnoty uložia do pamäte. Sčítanie môžete opakovať až 99x alebo pokiaľ bude stačiť dĺžka displeja.

#### **Vyvolanie súčtovej pamäte**

MR Na zobrazenie uložených súčtov stlačte tlačidlo **. Hodnoty sa ukážu na displeji po dobu cca** 2 sekúnd a potom sa váha vráti do normálneho režimu.

#### **Vymazanie súčtovej pamäte**

z pamäte všetky hodnoty.

**MR** Na vymazanie pamäte stlačte opäť klávesu **a potom stlačením tlačidla vymažete** 

#### **Sčítanie položiek – automaticky**

Váha môže byť nastavená do automatického sčítania podľa používateľského nastavenia, keď sa položí záťaž na váhu. Váha automaticky pripočíta hodnoty, pokiaľ pred položením ďalšej hmotnosti prejde nulou.

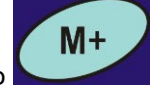

Aj tak je tlačidlo stále aktívne a môže byť použité pre ručné uloženie hodnôt.

### **NASTAVENIE REŽIMU PODSVIETENIA DISPLEJA**

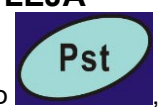

Pre vstup do režimu nastavenia parametrov držte tlačidlo **, kým váha na displeji nezobrazí** "EL xx"

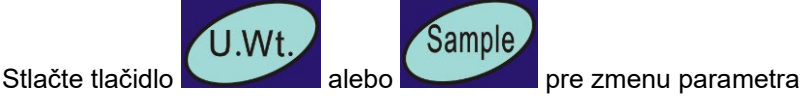

ON: podsvietenie svieti vždy

OFF: bez podsvietenia.

AU: podsvietenie sa zapne, keď na váhu položíte predmet a vypne, keď sa váha ustáli na nule.

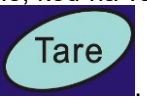

Voľbu potvrďte tlačidlom .

# **POUŽÍVATEĽSKÉ NASTAVENIE – KONFIGURÁCIA VÁH**

Vstup do režimu nastavenia

Ak chcete nastaviť parametre, je nutné vstúpiť do menu chránenej zóny. To sa vykonáva zadaním hesla, ak je požadované.

Pre vstup do režimu nastavenia parametrov počas úvodného testu stlačte krátko tlačidlo . Váha na displeji zobrazí "Pin".

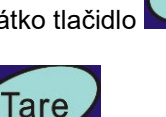

Tare

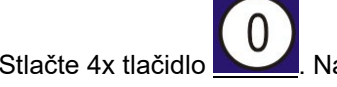

Stlačte 4x tlačidlo **. Na displeji sa zobrazí "Pin--** - - " Stlačte tlačidlo

Tým ste vstúpili do režimu nastavenia parametrov.

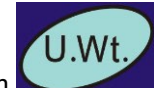

Tlačidlom **krokujete vo výbere parametra.** Displej bude zobrazovať názov funkcie.

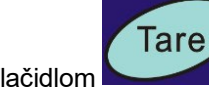

Tlačidlom vstupujete do nastavenia funkcií.

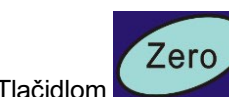

Tlačidlom vystúpite z nastavenia a vrátite sa do režimu váženia.

**Zmena parametrov od kroku F1, F2, F3, F5, F9, F11 je vyhradená iba pre servisné organizácie.**

h

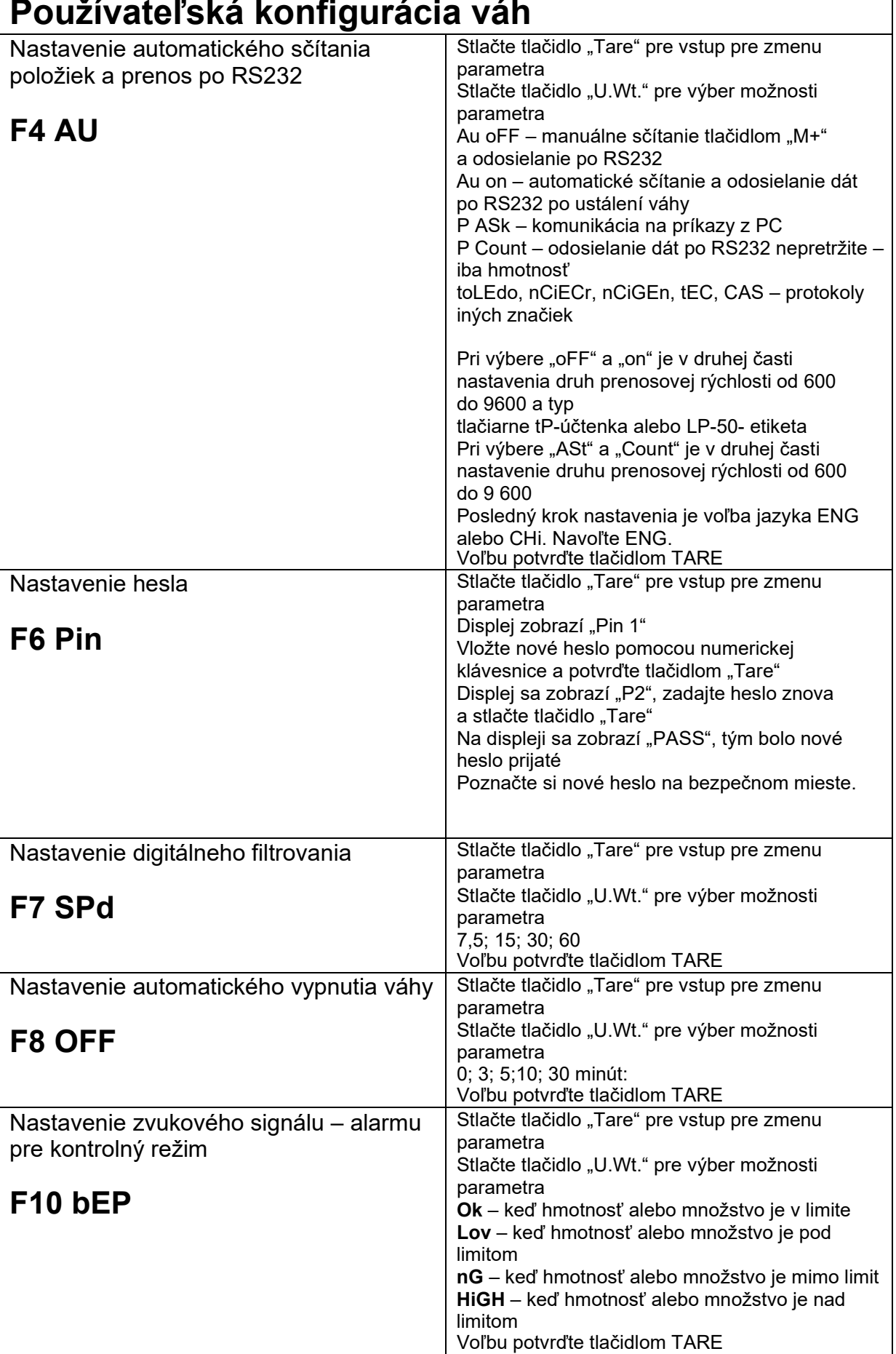

## **KOMUNIKÁCIA RS-232**

**Špecifikácia:**

ASCII kód

4800 Baud

8 dátových bitov

Bez parity

Konektor: 9 pin samica

Pin 2: RxD

Pin 3: TxD

Pin 4: + 5V

Pin 5: GND

#### **Príkazy z PC:**

Z <CR> <LF> Ak chcete nastaviť váhu na nulu

T <CR> < LF > Ak chcete váhu tarovať

C <CR> < LF > Vymazať hodnotu

T5465 <CR> <LF> Ak chcete vytarovať obal so známou hmotnosťou napr. 5 465 kg

U9, 608446 <CR> <LF> Na zaslanie jednotkovej – referenčnej hmotnosti napr. 9,608446

P10 <CR> <LF> Na zaslanie počtu kusov, napr. 10 ks na váhe na výpočet referenčnej hmotnosti

M + <CR> <LF> Ak chcete pripočítať hmotnosť a počet kusov do pamäte

MC <CR> <LF> Na vymazanie pamäte

S <CR> <LF> Váha začne odosielať dáta nepretržite po získaní tohto príkazu. Ak príkaz nie je

zopakovaný do 30 sekúnd, prenos sa zastaví.

#### **Komunikácia:**

ST,GS, 0,0000,kg<CR><LF> hmotnosť TARE 0.0000,kg<CR><LF> hmotnosť obalu U.W. 86,9018 g<CR><LF> referenčná hmotnosť kusu PCS 0pcs<CR><LF> počet kusov T.NO. N <CR> <LF> počet položiek, ktoré boli pripočítané do pamäte

T. WGT. N kg <CR> <LF> súčet hmotnosti v pamäti

T. PCS. Ks N <CR> <LF> súčet množstva kusov v pamäti.

#### **Nasledujúce príklady ukazujú protokoly za týchto podmienok**:

1. Operácia ukazuje prázdnu váhu, zadanú jednotku, hmotnosť pre výpočet

```
1.[RX]
ST,GS, 0,0000,kg<CR><LF> 
TARE 0,0000,kg<CR><LF>
U.W. 86,9018 g<CR><LF> 
PCS 0pcs<CR><LF>
T.NO. 0<CR><LF>
T.WGT. 0,0000,kg <CR><LF> 
T.PCS. 0pcs <CR><LF>
<CR><LF>
<CR><LF>
```
2. Operácia ukazuje hmotnosť pre 20 ks položených na váhu

Teraz PC pošle príkaz M+ akumulácia

```
2.[RX]
ST,GS, 1,7380,kg<CR><LF> 
TARE 0,0000,kg<CR><LF>
U.W. 86,9018 g<CR><LF> 
PCS 20pcs<CR><LF> 
T.NO. 0<CR><LF>
T.WGT. 0,0000,kg <CR><LF> 
T.PCS. 0pcs <CR><LF>
<CR><l F><CR><LF> 
[TX]M+<CR><LF>
```
3. Operácia ukazuje kumulované hodnoty do pamäte a hmotnosť na váhe

3.[RX] ST,GS, 1,7380,kg<CR><LF> TARE 0,0000,kg<CR><LF> U.W. 86,9018 g<CR><LF> PCS 20pcs<CR><LF> T.NO. 1<CR><LF> T.WGT. 1,7380,kg <CR><LF> T.PCS. 20pcs <CR><LF> <CR><LF> <CR><LF>

4. Operácia ukazuje kumulované hodnoty do pamäte a prázdnu váhu

4.[RX] ST,GS, 0,0000,kg<CR><LF> TARE 0,0000,kg<CR><LF> U.W. 86,9018 g<CR><LF> PCS 0pcs<CR><LF> T.NO. 1<CR><LF> T.WGT. 1,7380,kg <CR><LF> T.PCS. 20pcs <CR><LF> <CR><LF>  $<$ CR $>$  $<$ l F $>$ 

5. Operácia ukazuje kumulované hodnoty do pamäte a znovu hmotnosť na váhe.

Teraz PC pošle príkaz M+ akumulácia

5.[RX] ST,GS, 3,4760,kg<CR><LF> TARE 0,0000,kg<CR><LF> U.W. 86,9018 g<CR><LF> PCS 40pcs<CR><LF> T.NO. 1<CR><LF> T.WGT. 1,7380,kg <CR><LF> T.PCS. 20pcs <CR><LF> [TX] M+<CR><LF>

#### 6. Operácia ukazuje kumulované hodnoty do pamäte a hmotnosť na váhe

6.[RX] ST,GS, 3,4760,kg<CR><LF> TARE 0,0000,kg<CR><LF> U.W. 86,9018 g<CR><LF> PCS 40pcs<CR><LF> T.NO. 2<CR><LF> T.WGT. 5,2140,kg <CR><LF> T.PCS. 60pcs <CR><LF> <CR><LF> <CR><LF>

#### 7. Operácia ukazuje kumulované hodnoty do pamäte a prázdnu váhu

#### Teraz PC pošle príkaz MC pre vymazanie pamäte

7.[RX] ST,GS, 0,0000,kg<CR><LF> TARE 0,0000,kg<CR><LF> U.W. 86,9018 g<CR><LF> PCS 0pcs<CR><LF> T.NO. 2<CR><LF> T.WGT. 5,2140,kg <CR><LF> T.PCS. 60pcs <CR><LF> <CR><LF> <CR><LF> [TX] MC<CR><LF>

#### 8. Operácia ukazuje prázdnu váhu s vymazanou pamäťou

8.[RX] ST,GS, 0,0000,kg<CR><LF> TARE 0,0000,kg<CR><LF> U.W. 86,9018 g<CR><LF> PCS 0pcs<CR><LF> T.NO. 0<CR><LF> T.WGT. 0,0000,kg <CR><LF> T.PCS. 0pcs <CR><LF> <CR><LF> <CR><LF>

#### **Protokol komunikácie pri nastavení F4 = "P Count"**

ST,GS, 63, g

ST,GS, 63, g

ST,GS, 63, g

ST,GS, 63, g

ST,GS, 63, g

ST,GS, 63, g

#### Protokol komunikácie pri nastavení F4 = "Au oFF" a "AU on"

NO. 1 GS 62 g U.W. 1,22748 g PCS 50 pcs

NO. 2

GS 122 g

U.W. 1,22282 g

PCS 100 pcs

## **SIGNALIZÁCIA A CHYBOVÉ HLÁSENIA**

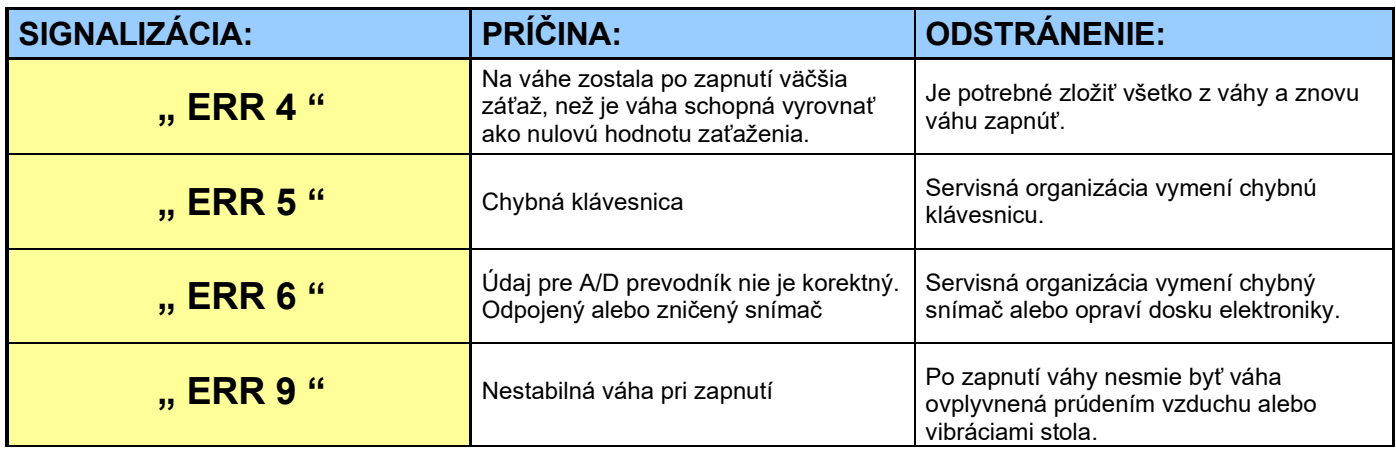

## **TECHNICKÁ ŠPECIFIKÁCIA VÁH**

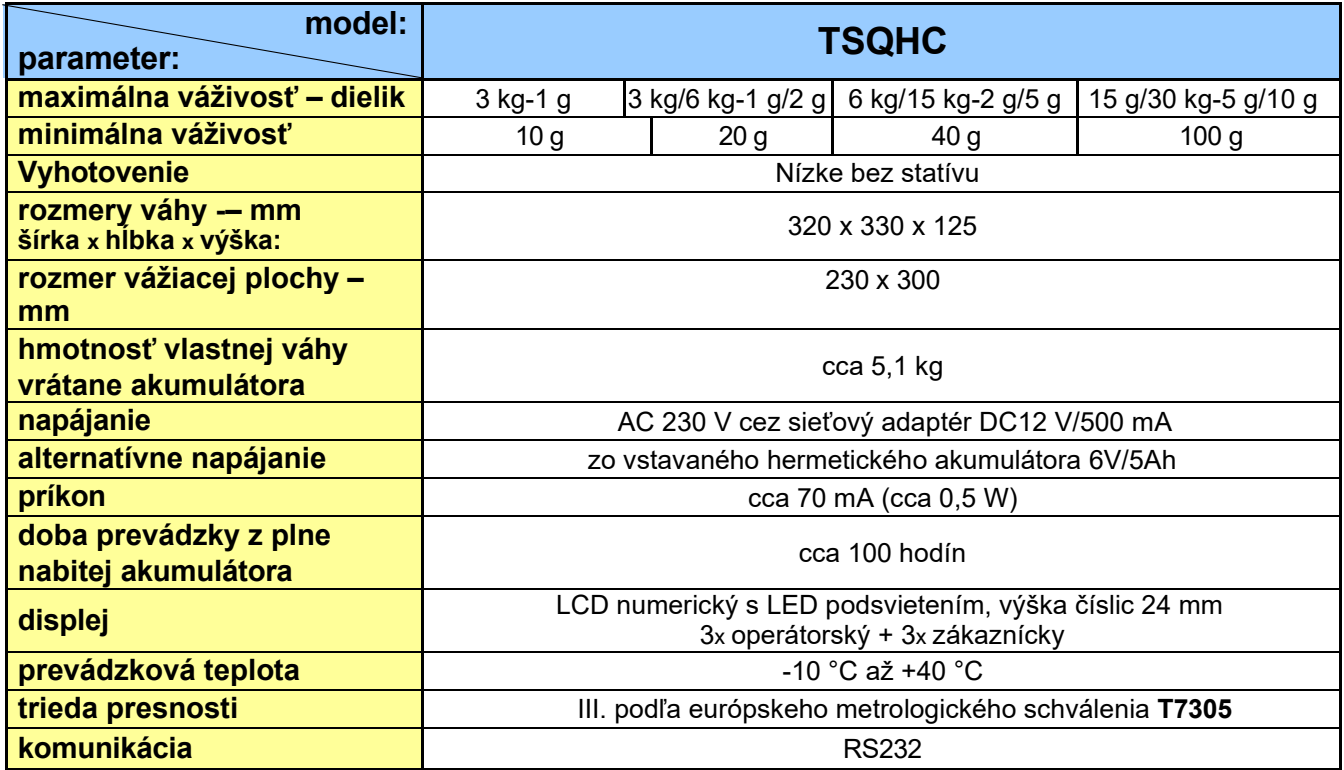

## **OVERENIE (CIACHOVANIE) VÁHY**

Pokiaľ je váha používaná ako stanovené meradlo (najmä v obchodnom styku), je potrebné, aby bola overená – ako ukladá Zákon č.505/1990 o metrológii.

Overenie váhy spočíva v preskúšaní jej vlastností a parametrov a je okrem iného podmienené čitateľným výrobným (typovým) štítkom umiestneným na boku plastového krytu váhy. Pokiaľ daná váha spĺňa podmienky pre overenie, je označená overovacími značkami.

**Prvé preskúšanie a overenie** alebo tzv. **ES skúšku váhy** môže vykonať výrobca, alebo Slovenský metrologický ústav, ako štátny metrologický orgán v SR.

**Následné overenie**, vždy po dvoch rokoch, môže v SR vykonať iba Slovenský metrologický ústav, najlepšie v spolupráci s poverenou servisnou firmou, ktorá pred overením skontroluje vlastnosti danej váhy a zaistí, aby parametre váhy spĺňali podmienky na overenie.

Ako overovacie značky sú aplikované:

Ochranný štítok (na spodnej strane váhy), zamedzujúci neoprávnenému prístupu do nastavenia váhy. Pri prvotnom

overení je nalepený štítok  $C \in \frac{1}{|{\sf max}|}$ xxxx

Vysvetlivky:

CE: značka zhody M XX: doplnkové metrologické označenie (XX – vyznačenie roka) XXXX: identifikačné číslo notifikovanej osoby

## **ČO OBSAHUJE ŠTANDARDNÁ DODÁVKA VAMI ZAKÚPENÉHO ZARIADENIA**

Vaše zariadenie je štandardne dodané s týmto príslušenstvom:

- kartónová krabica s polystyrénovým lôžkom
- vlastná váha
- sieťový adaptér
- plastová vážiaca miska s nerezovým krycím plechom

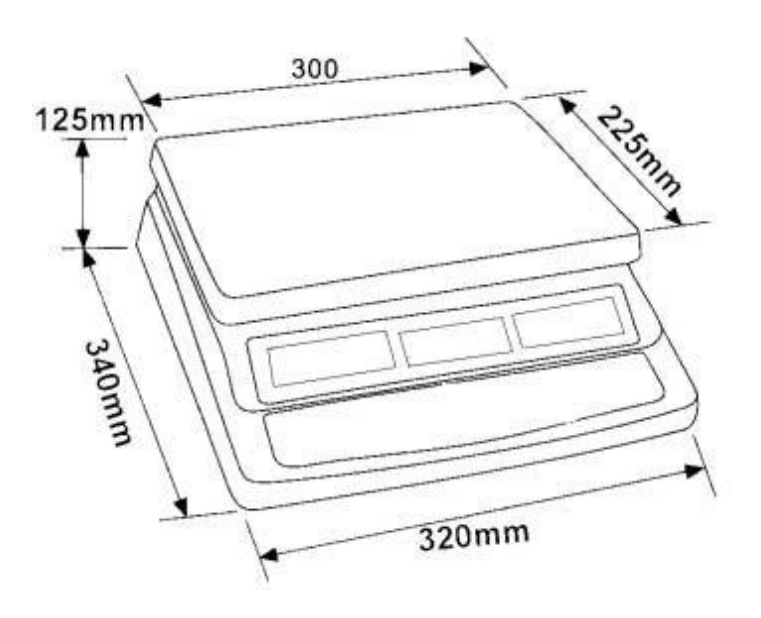